# Get Me Outta Here! Converting From Drupal 6 To Wordpress

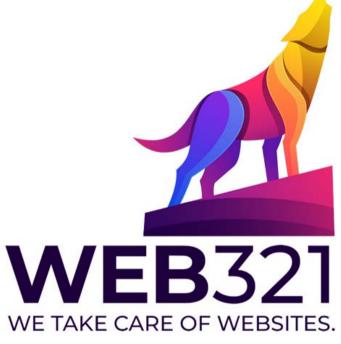

Presented by Shawn DeWolfe

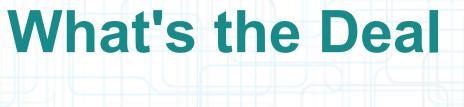

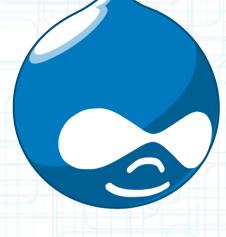

You have a Drupal site and you want to go Wordpress

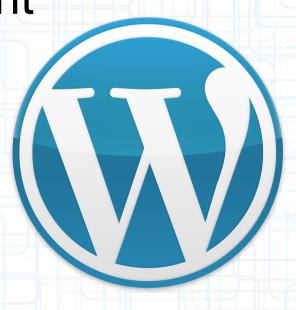

### What's With Drupal? (Chapter 1)

- Drupal has been around for about 16 years.
- Drupal is less popular than Wordpress, but still popular in its own right.
- Drupal is a CMS (a little like Wordpress)
- It's driven by PHP / MySQL
- It's free.

### What's With Drupal? (Chapter 1)

- The Drupal upgrades come often and they are big affairs
- You have to wait for all of the modules to catch-up.
- You often need to re-code big parts of your site.
- Under the hood, this is all about data in a MySQL Database.

#### What's good about Drupal

- Very pliable and multi-purpose
- Does things like RSS & Feed aggregation
- Complex content management have been figured out and done well
- Views is a great way to the site's data appear organized and dynamic. (but there is The Loops for Wordpress)
- Lots of corporate support (heck-- even Microsoft likes Drupal)

#### What's bad about Drupal?

- Memory consumption
- Modulitus.
- Modulitus Extremis.
- Drupal 7 has been called the "Vista of Drupal"-- a trade down in the overall quality of the experience from it's predecessor
- You gotta stay on the Upgrade Train

### What's so good about Wordpress?

- Easy to install
- Easy to admin
- Easy to export a wite
- Easy to extend
- Easy to upgrade
- Easy to edit content and scripts
- Heck, if you don't have any money, you can even post your site on Wordpress.com

#### Do I have to do this?

There are online services that largely automate this process. You can pay them for what I'm going to describe.

#### gConverter

According to gConverter, for everyone considering a move to or from Wordpress:

- 81% are moving TO Wordpress
- 19% are using gConverter to move away from Wordpress

- 64% are moving to Drupal
- 36% are using it to get away from Drupal

#### **READ THE LABEL!**

#### Some caveats

- This advice works for moving from Drupal 6.x to Wordpress 3.x
- It will handle the basic data moving from Drupal to Wordpress
  - nodes to posts/pages
  - taxonomy to tags
  - users will move over

#### Some more Caveats

CCK fields \*can\* move over but it depends on which Wordpress plug-in you're using (custom content type manager or advanced custom fields).

This won't move modules, you'll have to identify plug-ins to satisfy the roles of modules and install those

That may require additional SQL import statements to be figured out and executed

#### **Getting Started**

- Make a vanilla install of Wordpress
- DO NOT POST ON TOP OF AN EXISTING / POPULATED SITE (sorry for the all caps)
- The export process will overwrite the post id numbers with the

MudaueCMSs

numbering sequences of the Drupal site.

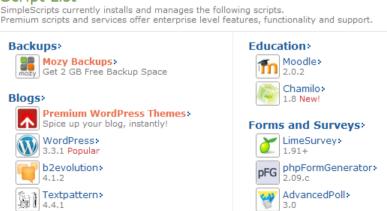

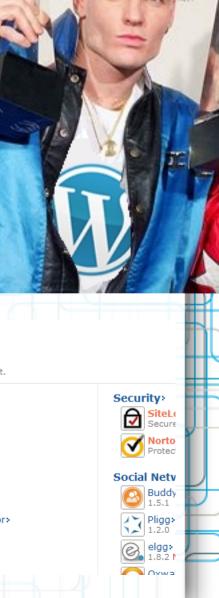

#### **Our Installatron Overlords**

 An example of just how turn-key Installatron is:

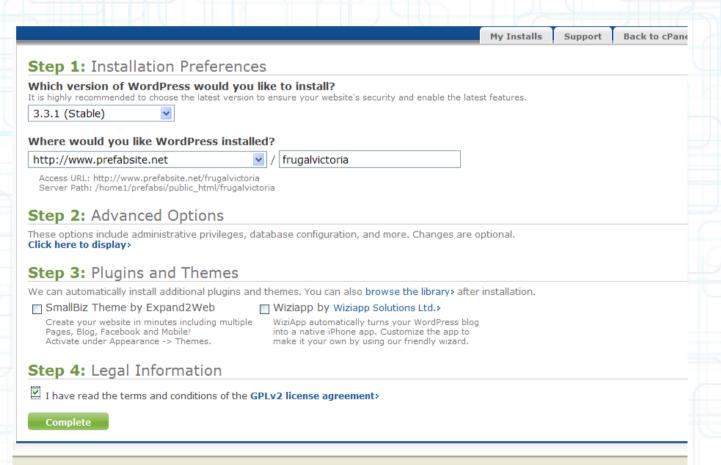

#### **PhpMyAdmin**

 I use PhpMyAdmin-command line was cool... in 1985

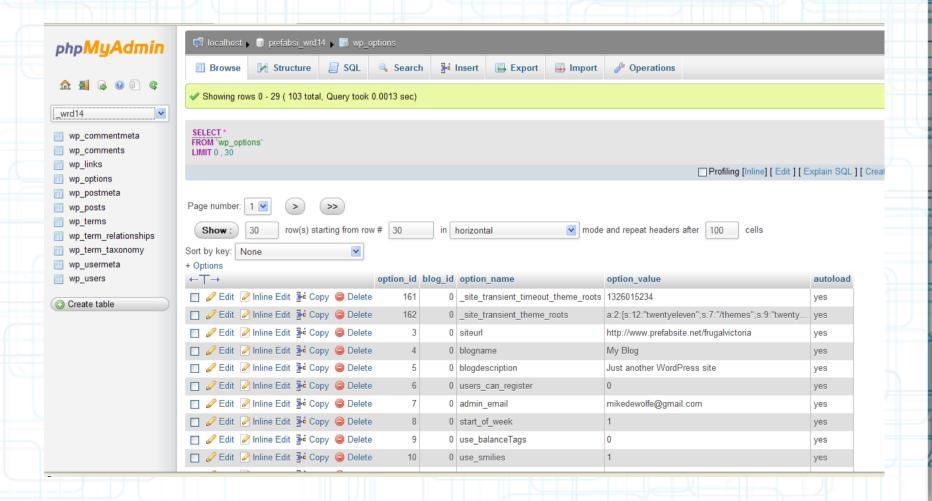

#### The Drupal Export

- Export a copy of your Drupal database.
   The database naming is very unlikely to mess / clash
- Clear the Drupal cache before you do the export (less data to shuffle)
- MAKE SURE YOU ARE WORKING WITH A COPY OF WORDPRESS RESIDING IN A NEW DIRECTORY AND A NEW DATABASE
- DO NOT DO THIS IN YOUR MAIN SITE (geez: what is with me and the all-caps)

#### **Drupalled Up Database**

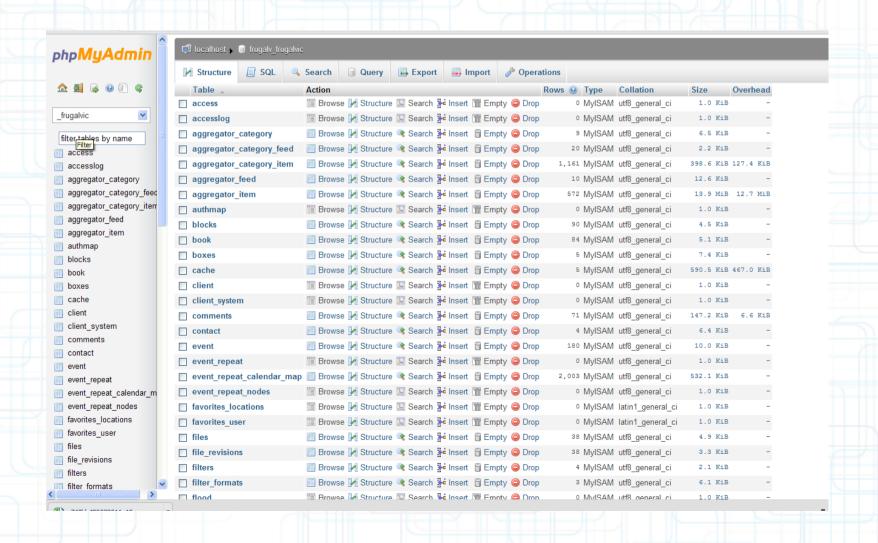

#### Getting the SQL

- download the Drupal-to-Wordpress SQL file of database statements
- edit the tables names in use so that naming is relevant (in case your Drupal or Wordpress tables have different prefixes)

```
d.tid, d.name, REPLACE(LOWER(d.name), ' ', '_'), 0
     FROM xdewolfe wp1.term data d
     INNER JOIN xdewolfe wp1.term hierarchy h
             USING(tid)
     INNER JOIN xdewolfe_wp1.term_node n
            USING(tid)
             # This helps eliminate spam tags from import; uncomment if necessary.
             # AND LENGTH(d.name) < 50
ERT INTO wp_term_taxonomy
     (term id, taxonomy, description, parent)
             d.tid 'term_id',
             'post tag' `taxonomy`,
             d.description 'description',
            h.parent 'parent'
     FROM xdewolfe wpl.term data d
     INNER JOIN xdewolfe wpl.term hierarchy h
             USING(tid)
     INNER JOIN xdewolfe_wp1.term_node n
             # This helps eliminate spam tags from import; uncomment if necessary.
             # AND LENGTH(d.name) < 50
```

Replace

Find what: xdewolfe\_wp1.

Replace with: drup

Case sensitive

Whole word only

Replace all range

Regular expression

Find

Replace

Replace All

<u>H</u>elp

More

O Down

✓ Wrap at the end of file

O Up

Current file
 Selection
 All open files

#### The SQL statements

Here's an idea of what's inside of the sausage

```
ments and Settings\Mike\My Documents\drupal-to-wordpress.sql]
ment Project Tools Browser Window Help
       ---+---1---+---2---+---3---+---4---+--5---+---6---+--7---+---8---+--9---+--0---+--1---+---2---+---3---+---4---+---5----+---6---+---
       # DRUPAL-TO-CONVERSION SCRIPT
     5 # 07.29.2010 - Updated by Scott Anderson / Room 34 Creative Services http://blog.room34.com/archives/4530
     6 # 02.06.2009 - Updated by Mike Smullin http://www.mikesmullin.com/development/migrate-convert-import-drupal-5-to-27/
       # 05.15.2007 - Updated by D'Arcy Norman http://www.darcynorman.net/2007/05/15/how-to-migrate-from-drupal-5-to-2/
       # 05.19.2006 - Created by Dave Dash http://spindrop.us/2006/05/19/migrating-from-drupal-47-to-
    10 # This assumes that and Drupal are in separate databases, named ' and 'drupal'.
    11 # If your database names differ, adjust these accordingly.
    13 # Empty previous content from database.
       TRUNCATE TABLE wp_comments;
    15 TRUNCATE TABLE wp links;
    16 TRUNCATE TABLE wp_postmeta;
    17 TRUNCATE TABLE wp_posts;
    18 TRUNCATE TABLE wp_term_relationships;
    19 TRUNCATE TABLE wp_term_taxonomy;
    20 TRUNCATE TABLE wp terms;
    # If you're not bringing over multiple Drupal authors, comment out these lines and the other
    23 # author-related queries near the bottom of the script.
    24 # This assumes you're keeping the default admin user (user id = 1) created during installation.
       DELETE FROM wp_users WHERE ID > 1;
    26 DELETE FROM wp_usermeta WHERE user_id > 1;
    29 # Using REPLACE prevents script from breaking if Drupal contains duplicate terms.
        REPLACE INTO wp_terms
               (term id, `name`, slug, term group)
               SELECT DISTINCT
                      d.tid, d.name, REPLACE(LOWER(d.name), ' ', '_'), 0
    34
               FROM term_data d
               INNER JOIN term_hierarchy h
                       USING(tid)
               INNER JOIN term node n
                       USING(tid)
                       # This helps eliminate spam tags from import; uncomment if necessary.
                       # AND LENGTH(d.name) < 50
    43 ;
```

#### Here we... go!

- Here we go:
- The SQL will start by scrubbing out the existing Wordpress install:
- TRUNCATE TABLE wp\_comments;
- TRUNCATE .... TRUNCATE some more...
- You will be left with the structure but most of data will be gone.

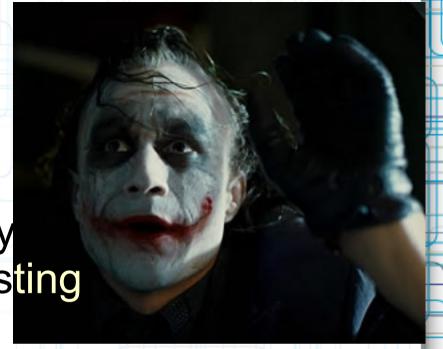

#### In With The New!

- It inserts tags
- It inserts posts
- It insert the tags-to-posts linkage
- It inserts user references
- this is a step where the users who posted can be imported into the Wordpress incarnation
- OR all user accounts can be imported regardless of activity.

### URL aliases (part 1)

- These are important because if the urls change, people can't find your content.
- Also, search engine will lose the links
- We need to hook the urls
- Install Custom Permalinks. As of Wordpress 3.3 it works okay enough (eg. Permalink amnesia)
- Go to the settings and click on the Default option for permalinks

### URL aliases (part 1)

Lovin' the Permalinks

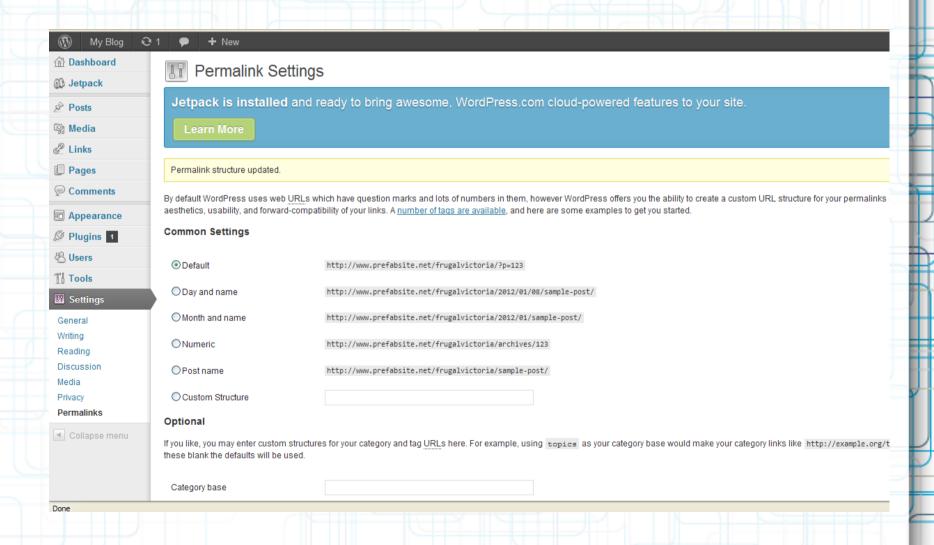

### URL aliases (Part 2: the Wrath of .htaccess)

- One gotcha for Permalinks-- the

   htaccess file could write multiple copies
   of the url rewrite < If Module</li>
   mod\_rewrite.c>
- And/or it can erase the .htaccess
- If it does that, then go in and edit the .htaccess file so that only one reference remains
- After you have it working, chmod it to REMOVE write access so that Wordpress cannot "fix it" later.

#### **URL Tidying**

- Put in alias references for all of the posts you have in your system:
- INSERT INTO `wp\_postmeta` (`post\_id`,
   `meta\_key`, `meta\_value`)
- SELECT DISTINCT `ID`,
   'custom\_permalink',
   CONCAT('node/',`ID`) FROM `wp\_posts`;
- Then update those that have url aliases
- UPDATE `wp\_postmeta` w,
   `drup\_url\_alias` d SET w.`meta\_value` =
   d.dst WHERE w.`post\_id` =
   REPLACE(d.`src`, 'node/', '');

### Content Tidying (part 1)

- You can add new content types
- Or, you can convert Drupal content-types into pages or posts
- If a post type ends up orphaned, it will be messed-up:
- You may not be able to edit it
- You won't be able to see the categories and tags.

### Content Tidying (Part 2)

- Here are some examples of clean up SQL statements you may want to run:
- UPDATE `wp\_posts` SET `post\_type` =
   'post' WHERE `post\_type` = 'story';
- UPDATE `wp\_posts` SET `post\_type` =
   'page' WHERE `post\_type` = 'book';
- UPDATE `wp\_posts` SET `post\_type` =
   'post' WHERE `post\_type` = 'event';

#### Still More Reading

- Scurker.com breaks it down
   http://scurker.com/blog/2010/02/
   migratio
   n-from-drupal-6-x-to-wordpress-2-9x/
- Tom Markiewicz
   http://www.tmarkiewicz.com/migration-from-drupal-to-wordpress-complete/
- Scott Anderson / Room 34 http://blog.room34.com/archives/4530

#### **Even More Reading**

- Mike Smullin

   http://www.mikesmullin.com/
   development /migrate-convert-import-drupal-5-to-27/
- D'Arcy Norman
   http://www.darcynorman.net/2007/05/15/
   how-to-migrate-from-drupal-5-to-2/
- Created by Dave Dash
   http://spindrop.us/2006/05/19/migrating-from-drupal-47-to

#### Pay Someone Else

- gConverter for a fee, they will transfer data from one CMS to another
- http://gconverter.com/drupal-towordpress/
  - Drupal to Wordpress they also do this for a fee

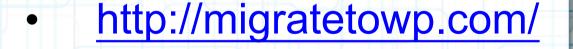

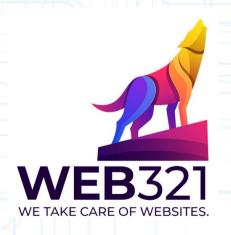

Web321 can also help:

https://web321.co/

## THANK YOU **FOR** LISTENING ???QUESTIONS???